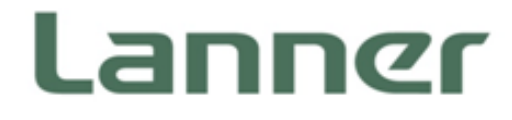

# tpm2-tools Quick Start Guide

Version: 1.1 Date of Release:2019-07-18

#### **Online Resources**

To obtain additional documentation resources and software updates for your system, please visit [the](http://www.lannerinc.com/download-center) Lanner [Download Center.](http://www.lannerinc.com/download-center) As certain categories of documents are only available to users who are logged in, please be registered for a Lanner Account at<http://www.lannerinc.com/> to access published documents and downloadable resources.

For troubleshooting the issues with your system, please check the [Lanner Q&A](http://www.lannerinc.com/support/frequently-asked-questions/all/) page for a diagnostic procedure and troubleshooting steps.

#### **Technical Support**

In addition to contacting your distributor or sales representative, you could use other available methods to get support from Lanner:

#### **Submitting a Ticket**

Visit the **Lanner Technical Support** page at<http://www.lannerinc.com/technical-support> where you can fill in a support ticket to our technical support department.

#### **Calling Us**

A toll-free phone support is offered to our customers in the United States and Canada; it is:

**+1-855-852-6637**

# **Copyright and Trademarks**

This document is copyrighted © 2019 by Lanner Electronics Inc. All rights are reserved. The original manufacturer reserves the right to make improvements to the products described in this manual at any time without notice. No part of this manual may be reproduced, copied, translated or transmitted in any form or by any means without the prior written permission of the original manufacturer.

Information provided in this manual is intended to be accurate and reliable. However, the original manufacturer assumes no responsibility for its use, nor for any infringements upon the rights of third parties that may result from such use.

#### **Documentation Feedback**

Your feedback is valuable to us, as it will help us continue to provide you with more accurate and relevant documentation. To provide any feedback, comments or to report an error, please email to [contact@lannerinc.com,](mailto:contact@lannerinc.com) Thank you for your time.

# **Table of Contents**

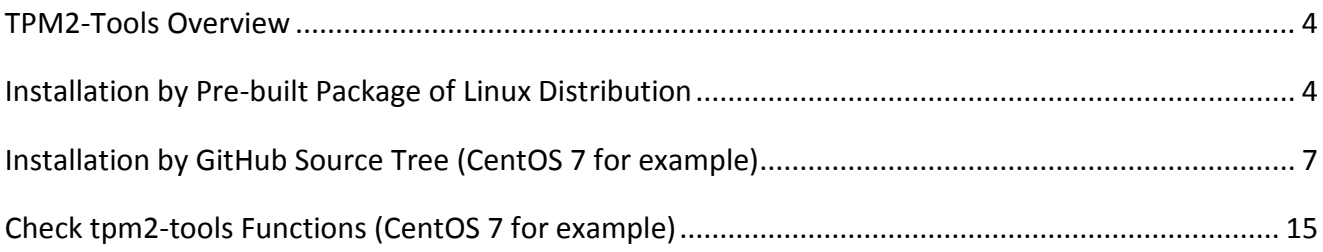

## <span id="page-3-0"></span>**TPM2-Tools Overview**

The **tpm2-tools** is a collection of both low-level and aggregate command line tools that provide access to a tpm2.0 compatible device. This is an open source project and available at [https://github.com/tpm2-software/tpm2-tools.](https://github.com/tpm2-software/tpm2-tools)

## <span id="page-3-1"></span>**Installation by Pre-built Package of Linux Distribution**

**tpm2-tools** resides in GitHub and is available in source code. Many Linux distributions already had it pre-built and packaged into the repository for user to install, including:

- **•** Arch Linux
- $\bullet$  CentOS
- **•** Debian
- **•** Fedora
- Ubuntu
- RedHat

Detailed information could be found in [https://pkgs.org/download/tpm2-tools.](https://pkgs.org/download/tpm2-tools)

Varied distributions adopt different ways to install **tpm2-tools** package. See below for an installation example with **CentOS 7**:

```
[root@localhost ~]# uname -a
Linux localhost.localdomain 3.10.0-693.21.1.el7.x86_64 #1 SMP Wed Mar 7 19:03:37 UTC 2018 x86_64 x86_64 x86_64 
GNU/Linux
[root@localhost ~]#
[root@localhost ~]# yum install tpm2-tools
Loaded plugins: fastestmirror, langpacks
base | 3.6 kB 00:00
docker-ce-edge | 3.5 kB 00:00
docker-ce-stable | 3.5 kB 00:00
docker-ce-test | 3.5 kB 00:00
epel/x86_64/metalink | 4.4 kB 00:00
epel | 5.3 kB | 00:00extras 12.6 and 12.6 and 12.6 and 12.6 and 12.6 and 12.6 and 13.4 kB 00:00
updates | 3.4 kB 00:00
(1/13): base/7/x86 64/group gz | 166 kB 00:00(2/13): docker-ce-stable/x86_64/updateinfo | 55 B 00:00
(3/13): docker-ce-edge/x86_64/primary_db | 33 kB 00:00
(4/13): docker-ce-stable/x86_64/primary_db | 29 kB 00:00
(5/13): docker-ce-test/x86_64/updateinfo | 55 B 00:00
(6/13): docker-ce-edge/x86_64/updateinfo | 55 B 00:00
(7/13): epel/x86_64/group_gz | 88 kB 00:00
(8/13): docker-ce-test/x86_64/primary_db | 92 kB 00:00
(9/13): epel/x86 64/updateinfo | 988 kB 00:01
(10/13): extras/7/x86_64/primary_db | 205 kB 00:00
(11/13): base/7/x86_64/primary_db | 6.0 MB 00:04
(12/13): updates/7/x86_64/primary_db | 6.5 MB 00:04
(13/13): epel/x86_64/primary_db | 6.8 MB 00:10
```

```
Determining fastest mirrors
```
- \* base: free.nchc.org.tw
- \* epel: my.fedora.ipserverone.com
- \* extras: free.nchc.org.tw
- \* updates: free.nchc.org.tw

Resolving Dependencies

```
--> Running transaction check
---> Package tpm2-tools.x86_64 0:3.0.4-2.el7 will be installed
--> Processing Dependency: tpm2-tss(x86-64) >= 1.3.0-1.el7 for package: tpm2-tools-3.0.4-2.el7.x86 64
--> Processing Dependency: libtcti-tabrmd.so.0()(64bit) for package: tpm2-tools-3.0.4-2.el7.x86_64
--> Processing Dependency: libtcti-socket.so.0()(64bit) for package: tpm2-tools-3.0.4-2.el7.x86_64
--> Processing Dependency: libtcti-device.so.0()(64bit) for package: tpm2-tools-3.0.4-2.el7.x86_64
--> Processing Dependency: libsapi.so.0()(64bit) for package: tpm2-tools-3.0.4-2.el7.x86_64
--> Running transaction check
---> Package tpm2-abrmd.x86_64 0:1.1.0-10.el7 will be installed
--> Processing Dependency: tpm2-tss-devel(x86-64) >= 1.4.0-1.el7 for package: 
tpm2-abrmd-1.1.0-10.el7.x86_64
---> Package tpm2-tss.x86_64 0:1.4.0-2.el7 will be installed
--> Running transaction check
---> Package tpm2-tss-devel.x86_64 0:1.4.0-2.el7 will be installed
--> Finished Dependency Resolution
```
Dependencies Resolved

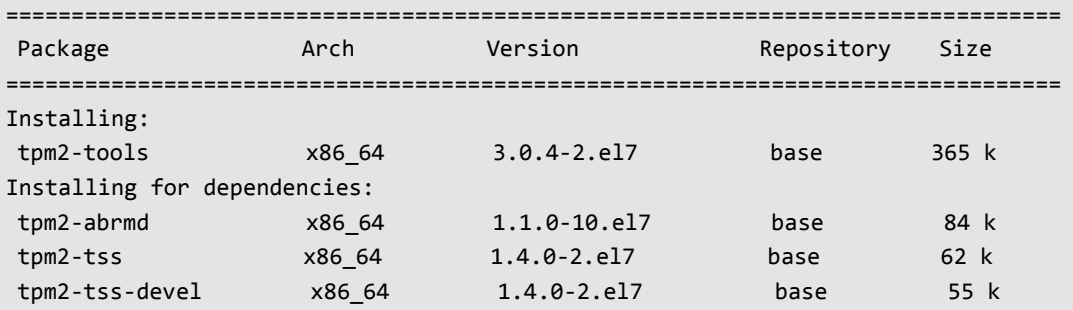

```
Transaction Summary
```

```
================================================================================
Install 1 Package (+3 Dependent packages)
Total download size: 567 k
Installed size: 2.4 M
Is this ok [y/d/N]: y
Downloading packages:
(1/4): tpm2-abrmd-1.1.0-10.el7.x86_64.rpm | 84 kB 00:00
(2/4): tpm2-tss-devel-1.4.0-2.el7.x86_64.rpm | 55 kB 00:00
(3/4): tpm2-tss-1.4.0-2.el7.x86_64.rpm | 62 kB 00:00
(4/4): tpm2-tools-3.0.4-2.el7.x86_64.rpm | 365 kB 00:00
       --------------------------------------------------------------------------------
Total 1.5 MB/s | 567 kB 00:00
Running transaction check
Running transaction test
Transaction test succeeded
```
Running transaction

```
Installing : tpm2-tss-1.4.0-2.el7.x86_64 1/4
  Installing : tpm2-tss-devel-1.4.0-2.el7.x86_64 2/4
  Installing : tpm2-abrmd-1.1.0-10.el7.x86_64 3/4
  Installing : tpm2-tools-3.0.4-2.el7.x86_64 4/4
 Verifying : tpm2-tss-1.4.0-2.el7.x86_64 1/4
  Verifying : tpm2-tss-devel-1.4.0-2.el7.x86_64 2/4
  Verifying : tpm2-tools-3.0.4-2.el7.x86_64 3/4
  Verifying : tpm2-abrmd-1.1.0-10.el7.x86_64 4/4
Installed:
  tpm2-tools.x86_64 0:3.0.4-2.el7
Dependency Installed:
 tpm2-abrmd.x86_64 0:1.1.0-10.el7 tpm2-tss.x86_64 0:1.4.0-2.el7
  tpm2-tss-devel.x86_64 0:1.4.0-2.el7
Complete!
```
With **Ubuntu**, the concept is quite similar:

```
# sudo apt-get update
# sudo apt-get install tpm2-tools
```
# <span id="page-6-0"></span>Installation by GitHub Source Tree (CentOS 7 for example)

To deploy **tpm2-tools** on target platform from source code, first you shall install **tpm2-tss**, which is available at [https://github.com/tpm2-software/tpm2-tss.](https://github.com/tpm2-software/tpm2-tss) The following illustrate steps from scratch:

#### tpm2-tss

Before you start, it is important to have a look at<https://github.com/tpm2-software/tpm2-tss> and

<https://github.com/tpm2-software/tpm2-tss/blob/master/INSTALL.md> to acquire base knowledge and to learn all the requirements.

**1.** First, clone the source from GitHub

```
[lanner@localhost ~]$ git clone https://github.com/tpm2-software/tpm2-tss.git
Cloning into 'tpm2-tss'...
remote: Enumerating objects: 10, done.
remote: Counting objects: 100% (10/10), done.
remote: Compressing objects: 100% (8/8), done.
remote: Total 19849 (delta 2), reused 5 (delta 1), pack-reused 19839
Receiving objects: 100% (19849/19849), 18.95 MiB | 484.00 KiB/s, done.
Resolving deltas: 100% (15904/15904), done.
[lanner@localhost ~]$ cd tpm2-tss
[lanner@localhost tpm2-tss]$ git log -1
commit b55b642fc48b5a5cdbbf21e46397e5c8c2ecafcb
Author: Tadeusz Struk <tadeusz.struk@intel.com>
Date: Thu Jun 27 17:17:21 2019 -0700
```
sys: Add missing definition of TPMS\_TAGGED\_POLICY struc

 For whatever reson we don't have the definition of the TPMS\_TAGGED\_POLICY struct even though its size is used to calculate the TPM2\_MAX\_TAGGED\_POLICIES value.

 Signed-off-by: Tadeusz Struk <tadeusz.struk@intel.com> [lanner@localhost tpm2-tss]\$

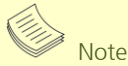

The git log above shows the commit hash id as my writing time. If you should encounter any error while building, you can checkout to this state and try again.

```
[lanner@localhost tpm2-tss]$ ./bootstrap
Generating file lists: src_vars.mk
aclocal: installing 'm4/ax_ac_append_to_file.m4' from '/usr/share/aclocal/ax_ac_append_to_file.m4'
aclocal: installing 'm4/ax_ac_print_to_file.m4' from '/usr/share/aclocal/ax_ac_print_to_file.m4'
aclocal: installing 'm4/ax_add_am_macro_static.m4' from '/usr/share/aclocal/ax_add_am_macro_static.m4'
aclocal: installing 'm4/ax_add_fortify_source.m4' from '/usr/share/aclocal/ax_add_fortify_source.m4'
aclocal: installing 'm4/ax_am_macros_static.m4' from '/usr/share/aclocal/ax_am_macros_static.m4'
aclocal: installing 'm4/ax_check_compile_flag.m4' from '/usr/share/aclocal/ax_check_compile_flag.m4'
aclocal: installing 'm4/ax check enable debug.m4' from '/usr/share/aclocal/ax check enable debug.m4'
aclocal: installing 'm4/ax_check_link_flag.m4' from '/usr/share/aclocal/ax_check_link_flag.m4'
aclocal: installing 'm4/ax_code_coverage.m4' from '/usr/share/aclocal/ax_code_coverage.m4'
aclocal: installing 'm4/ax_file_escapes.m4' from '/usr/share/aclocal/ax_file_escapes.m4'
aclocal: installing 'm4/ax_is_release.m4' from '/usr/share/aclocal/ax_is_release.m4'
aclocal: installing 'm4/ax_normalize_path.m4' from '/usr/share/aclocal/ax_normalize_path.m4'
aclocal: installing 'm4/ax_prog_doxygen.m4' from '/usr/share/aclocal/ax_prog_doxygen.m4'
aclocal: installing 'm4/ax_valgrind_check.m4' from '/usr/share/aclocal/ax_valgrind_check.m4'
aclocal: installing 'm4/libtool.m4' from '/usr/share/aclocal/libtool.m4'
aclocal: installing 'm4/ltoptions.m4' from '/usr/share/aclocal/ltoptions.m4'
aclocal: installing 'm4/ltsugar.m4' from '/usr/share/aclocal/ltsugar.m4'
aclocal: installing 'm4/ltversion.m4' from '/usr/share/aclocal/ltversion.m4'
aclocal: installing 'm4/lt~obsolete.m4' from '/usr/share/aclocal/lt~obsolete.m4'
aclocal: installing 'm4/pkg.m4' from '/usr/share/aclocal/pkg.m4'
libtoolize: putting auxiliary files in `.'.
libtoolize: linking file `./ltmain.sh'
configure.ac:23: installing './config.guess'
configure.ac:23: installing './config.sub'
configure.ac:12: installing './install-sh'
configure.ac:12: installing './missing'
Makefile.am: installing './depcomp'
parallel-tests: installing './test-driver'
[lanner@localhost tpm2-tss]$
```
Once **bootstrap** is run without an error, the next step is to execute **configure**. Although there are several arguments over the necessity of setting up **intent setting**, the example here shows only how to enable physical tpm device and test function.

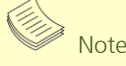

**–disbale-doxygen-man** will be applied to the following experiment due to doxygen compatible issue here.

Note

You may encounter errors in configuration phase as below: configure: error: TPM device provided does not exist or is not writable

You can fix it by changing **mode of /dev/tpm0**: # sudo chmod go+rw /dev/tpm0

```
[lanner@localhost tpm2-tss]$ ./configure --disable-doxygen-man --with-udevrulesdir=/etc/udev/rules.d 
--with-ptpm=/dev/tpm0 --with-ptpmtests="mandatory,optional" --enable-unit --enable-integration
checking for a BSD-compatible install... /usr/bin/install -c
checking whether build environment is sane... yes
...
<snip>
config.status: executing depfiles commands
config.status: executing libtool commands
    tpm2-tss 2.3.0-dev
    esapi: yes
    tctidefaultmodule: libtss2-tcti-default.so
    tctidefaultconfig:
    unit: yes
    fuzzing: none
    debug: info
    maxloglevel: trace
   doxygen: 1
    tcti-device-async: no
    tcti-partial-read: no
    crypto backend: ossl
[lanner@localhost tpm2-tss]$
```

```
3. Let's build it:
```

```
[lanner@localhost tpm2-tss]$ make
git.mk: Generating .gitignore
make all-am
make[1]: Entering directory `/home/lanner/tpm2-tss'
cd . && /bin/sh /home/lanner/tpm2-tss/missing automake-1.13 --foreign Makefile
cd . && /bin/sh ./config.status Makefile depfiles
config.status: creating Makefile
config.status: executing depfiles commands
make[1]: Leaving directory `/home/lanner/tpm2-tss'
make[1]: Entering directory `/home/lanner/tpm2-tss'
  CC src/tss2-mu/base-types.lo
  CC src/tss2-mu/tpm2b-types.lo
<snip>
...
<snip>
  GEN man/man7/tss2-tcti-device.7
  GEN man/man7/tss2-tcti-mssim.7
make[1]: Leaving directory `/home/lanner/tpm2-tss'
[lanner@localhost tpm2-tss]$
```
**tpm2-tss** includes codes for unit and integration test.

Run these test by:

```
[lanner@localhost tpm2-tss]$ make check
make test/integration/libtest_utils.la test/unit/CommonPreparePrologue test/unit/CopyCommandHeader 
test/unit/io 
<snip>
...
<snip>
PASS: test/integration/esys-auto-session-flags.int
make[3]: Entering directory `/home/lanner/tpm2-tss'
make all-am
make[4]: Entering directory `/home/lanner/tpm2-tss'
make[4]: Leaving directory `/home/lanner/tpm2-tss'
make[3]: Leaving directory `/home/lanner/tpm2-tss'
============================================================================
Testsuite summary for tpm2-tss 2.3.0-dev
============================================================================
# TOTAL: 104
# PASS: 91
# SKIP: 13
# XFAIL: 0
# FAIL: 0
# XPASS: 0
# ERROR: 0
============================================================================
make[2]: Leaving directory `/home/lanner/tpm2-tss'
make[1]: Leaving directory `/home/lanner/tpm2-tss'
[lanner@localhost tpm2-tss]$
```
Install it by # sudo make install.

tpm2-tss libtss2-\*.a and ;ibtss2-\*.so are installed to /usr/local/lib.

#### tpm2-abrmd

Take a look at<https://github.com/tpm2-software/tpm2-abrmd> and

<https://github.com/tpm2-software/tpm2-abrmd/blob/master/INSTALL.md> before you start to build from source.

**1.** First, clone the source code and record your commit id:

```
[lanner@localhost ~]$ git clone https://github.com/tpm2-software/tpm2-abrmd.git
Cloning into 'tpm2-abrmd'...
remote: Enumerating objects: 75, done.
remote: Counting objects: 100% (75/75), done.
remote: Compressing objects: 100% (67/67), done.
remote: Total 6736 (delta 15), reused 21 (delta 8), pack-reused 6661
Receiving objects: 100% (6736/6736), 2.02 MiB | 672.00 KiB/s, done.
Resolving deltas: 100% (5224/5224), done.
[lanner@localhost ~]$ cd tpm2-abrmd
[lanner@localhost tpm2-abrmd]$ git log -1
commit b41fbe23089b8701d229db1988a2811315288dfc
Author: Philip Tricca <philip.b.tricca@intel.com>
Date: Fri Jun 7 16:47:12 2019 -0700
    util: remove use of objid
    This was originally used to track / trace objects moving through the
    daemon. These are largely useless now and tracing / debugging should be
    done with gdb and the like.
   Signed-off-by: Philip Tricca <philip.b.tricca@intel.com>
[lanner@localhost tpm2-abrmd]$
```
Proceed with the same steps previously done in **tpm2-tss**, bootstrap and configure it. Since we will work with real tpm2 chip instead of a simulation, add **–enable-test-hwtpm**. You may encounter errors as below while configuring:

configure: error: Package requirements (tss2-sys >= 2.0.0) were not met:

No package 'tss2-sys' found

Export correct reference path (**tpm2-tss** is installed into **/usr/local/lib** before you configure it.) The command shall be

```
[lanner@localhost tpm2-abrmd]$ export PKG_CONFIG_PATH=/usr/local/lib/pkgconfig ;./configure 
--enable-unit --enable-integration --enable-test-hwtpm
checking for gcc... gcc
checking whether the C compiler works... yes
checking for C compiler default output file name... a.out
<snip>
...
<snip>
checking that generated files are newer than configure... done
configure: creating ./config.status
config.status: creating Makefile
config.status: creating dist/tss2-tcti-tabrmd.pc
config.status: creating dist/tpm2-abrmd.service
config.status: creating dist/tpm2-abrmd.preset
config.status: executing libtool commands
config.status: executing depfiles commands
[lanner@localhost tpm2-abrmd]$
```
#### **2.** Install it and start **tpm2-abrmd** service:

```
[lanner@localhost tpm2-abrmd]$ sudo make install
[sudo] password for lanner:
make install-am
make[1]: Entering directory `/home/lanner/tpm2-abrmd'
make[2]: Entering directory `/home/lanner/tpm2-abrmd'
/usr/bin/mkdir -p '/usr/local/lib'
...
<snip>
/usr/bin/mkdir -p '/usr/local/lib/systemd/system'
 /usr/bin/install -c -m 644 dist/tpm2-abrmd.service '/usr/local/lib/systemd/system'
make[2]: Leaving directory `/home/lanner/tpm2-abrmd'
make[1]: Leaving directory `/home/lanner/tpm2-abrmd'
[lanner@localhost tpm2-abrmd]$ sudo systemctl restart tpm2-abrmd.service
[lanner@localhost tpm2-abrmd]$ sudo systemctl status tpm2-abrmd.service
● tpm2-abrmd.service - TPM2 Access Broker and Resource Management Daemon
  Loaded: loaded (/usr/local/lib/systemd/system/tpm2-abrmd.service; disabled; vendor preset: disabled)
   Active: activating (auto-restart) since Fri 2019-07-12 18:47:35 CST; 3s ago
  Process: 20537 ExecStart=/usr/local/sbin/tpm2-abrmd (code=exited, status=0/SUCCESS)
 Main PID: 20537 (code=exited, status=0/SUCCESS)
Jul 12 18:47:35 localhost.localdomain systemd[1]: Started TPM2 Access Broker ...
Hint: Some lines were ellipsized, use -l to show in full.
[lanner@localhost tpm2-abrmd]$
```
#### tpm2-tools

Read the **README** and **INSTALL** sections in [https://github.com/tpm2-software/tpm2-tools.](https://github.com/tpm2-software/tpm2-tools)

Proceed with the similar steps to clone, bootstrap and configure in **tpm2-tss** and **tpm2-abrmd**:

```
[lanner@localhost ~]$ git clone https://github.com/tpm2-software/tpm2-tools.git
Cloning into 'tpm2-tools'...
remote: Enumerating objects: 53, done.
remote: Counting objects: 100% (53/53), done.
remote: Compressing objects: 100% (41/41), done.
remote: Total 17800 (delta 17), reused 27 (delta 12), pack-reused 17747
Receiving objects: 100% (17800/17800), 6.24 MiB | 671.00 KiB/s, done.
Resolving deltas: 100% (14167/14167), done.
[lanner@localhost ~]$ cd tpm2-tools
[lanner@localhost tpm2-tools]$ git log -1
commit 350fae1f410e95b5f9a21059e7c6d1e279857801
Author: William Roberts <william.c.roberts@intel.com>
Date: Thu Jul 11 14:32:59 2019 -0500
    tpm2_checkquote: remove stdout outputs
    They didn't make any sense or offer any real value.
    Progresses: #1042
    Signed-off-by: William Roberts <william.c.roberts@intel.com>
[lanner@localhost tpm2-tools]$ ./bootstrap
Generating file lists: src_vars.mk
...
<snip>
Makefile.am: installing './depcomp'
parallel-tests: installing './test-driver'
[lanner@localhost tpm2-tools]$ ./configure --disable-hardening
checking whether to enable debugging... info
checking for gcc... gcc
checking whether the C compiler works... yes
checking for C compiler default output file name... a.out
checking for suffix of executables...
checking whether we are cross compiling... no
checking for suffix of object files... o
checking whether we are using the GNU C compiler.
...
<snip>
config.status: lib/config.h is unchanged
config.status: executing libtool commands
config.status: executing depfiles commands
    tpm2-tools 3.0.2-1303-g350fae1
    Unit tests: no
[lanner@localhost tpm2-tools]$ make
  CC lib/lib_libcommon_a-files.o
  CC lib/lib_libcommon_a-log.o
....
<snip>
 CCLD tools/tpm2 unseal
 CC tools/tpm2 verifysignature.o
 CCLD tools/tpm2 verifysignature
[lanner@localhost tpm2-tools]$
```
Congratulations! **tpm2\_tools** has been installed into **/usr/local/bin**. Run any command to see if it works or not.

Here, I will run **tpm2\_pcrlist** to dump values:

```
[lanner@localhost tpm2-tools]$ tpm2_pcrlist
sha1:
  0 : 0xC4C7206F7469620F071E7B8596443C1CB7C02C2A
  1 : 0xC20332C8631D42B6A1779A6C1A043ADB6E35E526
  2 : 0x4039D466FE90E64473F912725CAEE4830E25441C
  3 : 0xB2A83B0EBF2F8374299A5B2BDFC31EA955AD7236
  4 : 0xB2A83B0EBF2F8374299A5B2BDFC31EA955AD7236
  5 : 0xB2A83B0EBF2F8374299A5B2BDFC31EA955AD7236
  6 : 0xB2A83B0EBF2F8374299A5B2BDFC31EA955AD7236
  7 : 0x4037336FA7BC0EABE3778FCFFF5FCD0EE6ADCDE3
  8 : 0x0000000000000000000000000000000000000000
  9 : 0x0000000000000000000000000000000000000000
  10: 0xD3747CCBAAA910A4395EE943D7B7771EA9943FB5
  11: 0x0000000000000000000000000000000000000000
  12: 0x0000000000000000000000000000000000000000
  13: 0x0000000000000000000000000000000000000000
  14: 0x0000000000000000000000000000000000000000
  15: 0x0000000000000000000000000000000000000000
  16: 0xB587C8CE13DFD50E056B409D3FF7F40A48032E6D
  17: 0xFFFFFFFFFFFFFFFFFFFFFFFFFFFFFFFFFFFFFFFF
  18: 0xFFFFFFFFFFFFFFFFFFFFFFFFFFFFFFFFFFFFFFFF
  19: 0xFFFFFFFFFFFFFFFFFFFFFFFFFFFFFFFFFFFFFFFF
  20: 0xFFFFFFFFFFFFFFFFFFFFFFFFFFFFFFFFFFFFFFFF
  21: 0xFFFFFFFFFFFFFFFFFFFFFFFFFFFFFFFFFFFFFFFF
  22: 0xFFFFFFFFFFFFFFFFFFFFFFFFFFFFFFFFFFFFFFFF
  23: 0x0000000000000000000000000000000000000000
sha256 0 : 0x9B7E76DE6F71D564D672A84AEC658BBA68D81B9884AA95AAD96C759868692BDD
  1 : 0x035D6E443AAA21AD2614942F355917C7FF17B19234AA5434B6B8C46FB980B975
  2 : 0x05C3B7FAAC93CE48D79F79FC77B62D408440FDAE8F50D154F9DEF705B941E256
  3 : 0x3D458CFE55CC03EA1F443F1562BEEC8DF51C75E14A9FCF9A7234A13F198E7969
  4 : 0x3D458CFE55CC03EA1F443F1562BEEC8DF51C75E14A9FCF9A7234A13F198E7969
  5 : 0x3D458CFE55CC03EA1F443F1562BEEC8DF51C75E14A9FCF9A7234A13F198E7969
  6 : 0x3D458CFE55CC03EA1F443F1562BEEC8DF51C75E14A9FCF9A7234A13F198E7969
  7 : 0xB5710BF57D25623E4019027DA116821FA99F5C81E9E38B87671CC574F9281439
  8 : 0x0000000000000000000000000000000000000000000000000000000000000000
  9 : 0x0000000000000000000000000000000000000000000000000000000000000000
  10: 0xFA94DF975D0FA8E6EFF1C63CB2EC3C749AA3A16CAB3CF0EE6A07EC0B17838895
  11: 0x0000000000000000000000000000000000000000000000000000000000000000
  12: 0x0000000000000000000000000000000000000000000000000000000000000000
  13: 0x0000000000000000000000000000000000000000000000000000000000000000
  14: 0x0000000000000000000000000000000000000000000000000000000000000000
  15: 0x0000000000000000000000000000000000000000000000000000000000000000
  16: 0x0A2FD798F6938F88B8275F5D34C109C3D83FEAA990BACCB8378C281244495C1F
  17: 0xFFFFFFFFFFFFFFFFFFFFFFFFFFFFFFFFFFFFFFFFFFFFFFFFFFFFFFFFFFFFFFFF
  18: 0xFFFFFFFFFFFFFFFFFFFFFFFFFFFFFFFFFFFFFFFFFFFFFFFFFFFFFFFFFFFFFFFF
  19: 0xFFFFFFFFFFFFFFFFFFFFFFFFFFFFFFFFFFFFFFFFFFFFFFFFFFFFFFFFFFFFFFFF
  20: 0xFFFFFFFFFFFFFFFFFFFFFFFFFFFFFFFFFFFFFFFFFFFFFFFFFFFFFFFFFFFFFFFF
  21: 0xFFFFFFFFFFFFFFFFFFFFFFFFFFFFFFFFFFFFFFFFFFFFFFFFFFFFFFFFFFFFFFFF
  22: 0xFFFFFFFFFFFFFFFFFFFFFFFFFFFFFFFFFFFFFFFFFFFFFFFFFFFFFFFFFFFFFFFF
   23: 0x0000000000000000000000000000000000000000000000000000000000000000
[lanner@localhost tpm2-tools]$
```
# <span id="page-14-0"></span>**Check tpm2-tools Functions (CentOS 7 for example)**

**1.** First, check if tpm2-abrmd service is running by **"systemctl status tpm2-abrmd"**.

If this service is inactive or dead, you will get the below message:

```
[root@localhost ~]# systemctl status tpm2-abrmd | grep Active
   Active: inactive (dead)
```
**2.** Start the service by **"systemctl start tpm2-abrmd"** and check again, it shall become active:

```
[root@localhost ~]# systemctl status tpm2-abrmd | grep Active
   Active: active (running) since Thu 2019-07-11 02:40:38 CST; 1h 11
```
**3. tpm2-tools** includes a variety of tools for hashing, NVRAM read/write, display PCR, etc. To check the available functions provided, type "tpm2" and press [TAB]:

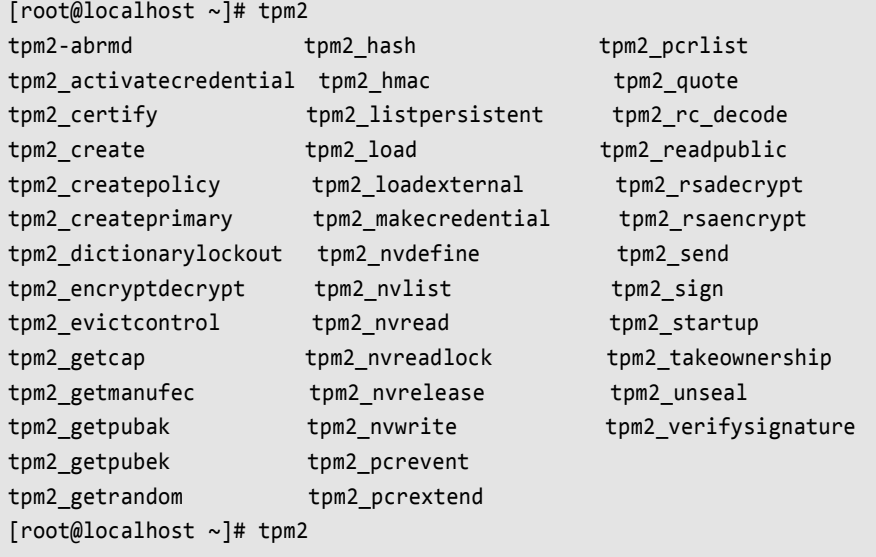

For detailed instructions on usage of these functions, use "man page" to see how to work, or access [https://github.com/tpm2-software/tpm2-tools/tree/master/man.](https://github.com/tpm2-software/tpm2-tools/tree/master/man)

Please note, since **tpm2-tools** version may differ by the distribution version regarding GitHub master tree and function support, it is better to build from source for up-to-date features.